# **MANUAL DE ACCESIBILIDAD EN DOCUMENTOS DIGITALES PARA LA PUBLICACIÓN WEB**

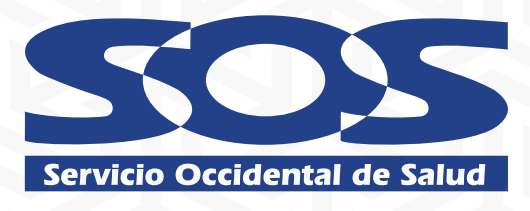

### **FECHA DE CREACIÓN MAYO 2023**

 $\frac{1}{8}$ ob ot

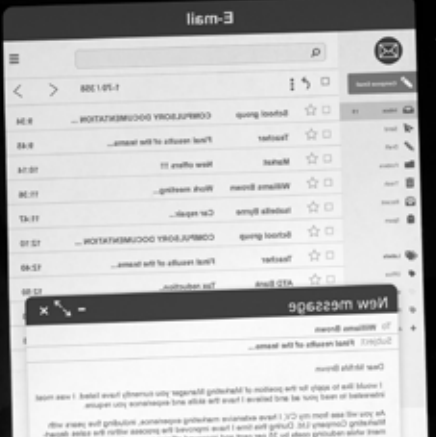

# **INDICE**

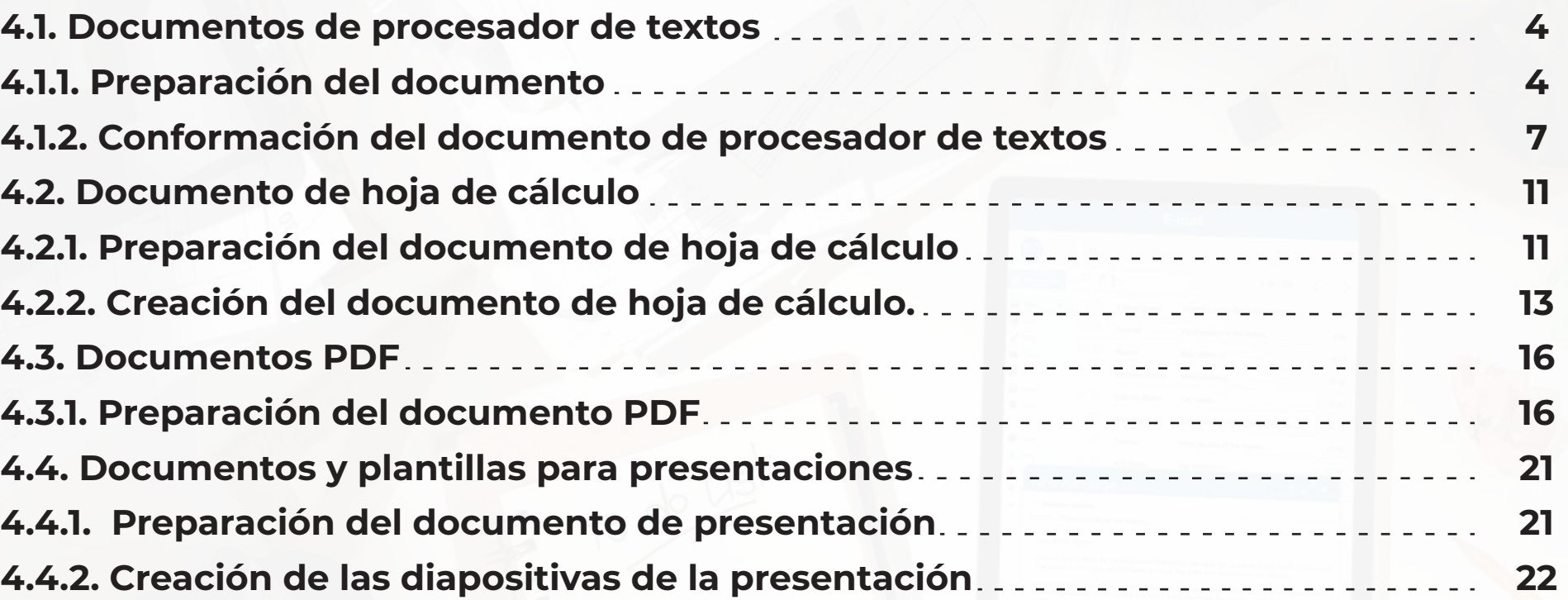

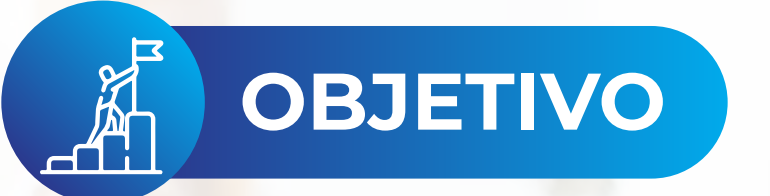

El documento es la unidad de información más utilizada a nivel interno dentro de la EPS SOS, con destino a los ciudadanos y usuarios, por lo que es fundamental que en lo digital se cuente con accesibilidad, ya que ello garantiza su uso por la más amplia mayoría de personas, por lo que se hace necesario definir unas orientaciones específicas para realizar la definición y diseño de documentos, de modo que se favorezca una buena conformación y además accesible.

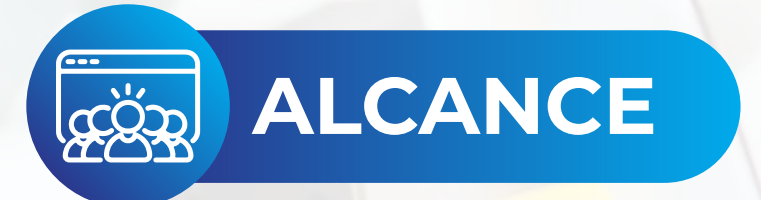

Este Manual es de obligatorio cumplimiento para todos los colaboradores y procesos que generen documento digitales para ser publicados a nivel de web.

### **MANUAL DE ACCESIBILIDAD EN DOCUMENTOS DIGITALES PARA LA PUBLICACIÓN WEB**

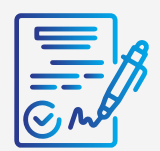

### **4.1. Documentos de procesador de textos**

El procesador de textos es la herramienta software por excelencia para conformar documentos. Debe hacerse que la información originada en estos cuente con las características y procesos que a continuación se indica, con el fin de hacerlos accesibles:

**4.1.1. Preparación del documento:** Antes de realizar el documento tenga en cuenta los<br>ítems que a continuación se mencionan lo que ayudará a garantizar una correcta forma de generar textos para todos los usuarios.

**Texto claro:** En primer lugar, el contenido de los documentos debe ser claro y fácil de<br>leer, de lo contrario, cualquier característica de accesibilidad será insuficiente para muchos usuarios.

Piense los contenidos, redáctelos y haga varias revisiones de ellos, esto garantiza su mejor redacción. En la medida de lo posible haga que otros revisen la redacción para que retroalimenten el documento y así, pueda ser entendido por cualquiera.

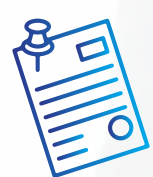

**Diseño:** Tenga en cuenta que en la información que se entregue en el documento no<br>utilice instrucciones o indicaciones a través de un único medio sensorial, como el visual, ya que algunos usuarios podrían quedar fuera del acceso a esta información.

Durante las fases de creación y modificación de los documentos, puede que sea necesario textos adicionales para que el contenido sea perceptible por la gran mayoría de usuarios. Por ejemplo, puede añadir caracteres como asteriscos o con textos que avisen de la característica que le aplique.

Por otro lado, en el diseño de los documentos no es deseable el uso de columnas. Si su uso fuera obligatorio, se debe hacerlo con la opción adecuada para el procesador de textos. Tenga en cuenta que las columnas son una forma de mostrar la información que puede confundir a algunos usuarios por la secuencia de lectura que debe utilizarse.

Nunca utilice espacios para separar las letras de las palabras, creando con ello un efecto llamativo para títulos, esto es una mala práctica ya que programas como lectores de pantalla leen estos títulos de manera incomprensible.

**Ejemplo:** "T I T U L O", los programas lectores leerían palabra por palabra, dados los espacios existentes.

Si los párrafos requieren separarse entre sí, la forma adecuada sería generando este espaciamiento en la configuración del estilo párrafo, no dejando un espacio en blanco.

En igual sentido, si se quiere que los títulos quedarán separados de los párrafos por espacio, deben configurarse en el estilo título. Configure en su procesador de textos el Estilo Título para cada nivel jerárquico según sus preferencias.

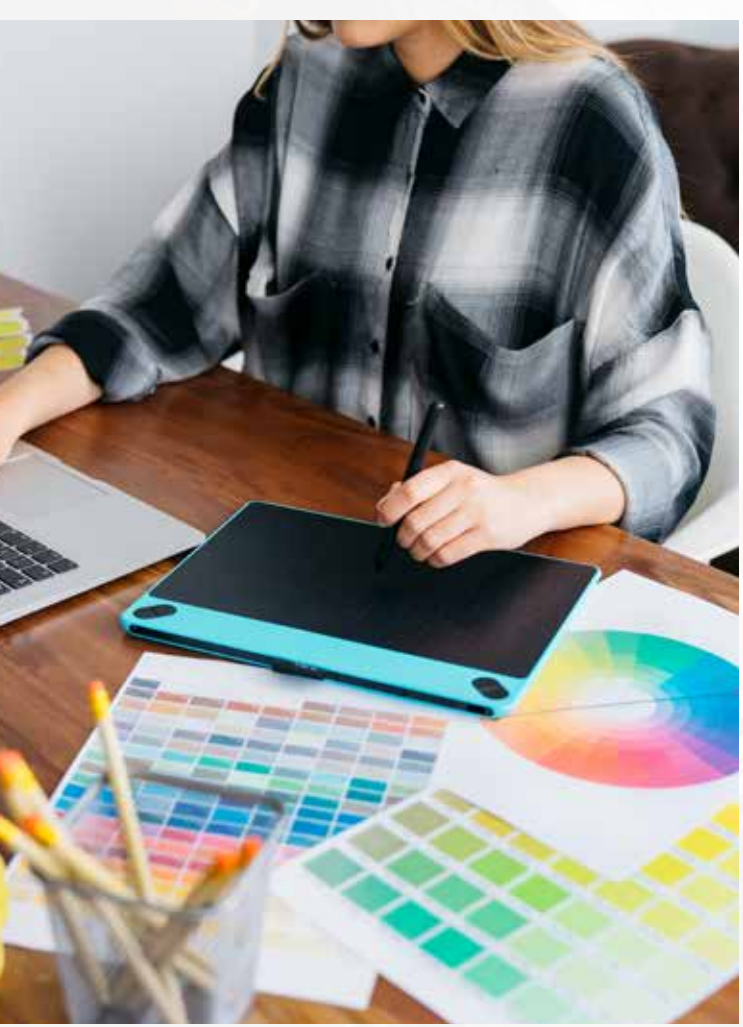

*(Mujer trabajando con tableta digitalizadora para diseñar)*

**Advertencias:** Siempre que entregue avisos o mensajes importantes de advertencia o prevención, ubíquelos antes del evento o suceso al que pudiera afectar.

### **Ejemplo:**

"Nombre y apellido (en mayúsculas): \_\_\_\_\_\_\_\_\_\_\_\_\_"

De esta manera, personas que utilicen lector de pantalla o línea Braille, podrán saber claramente antes de ingresar el nombre, la forma como debe hacerse. En caso que se use la opción "Los campos con asterisco (\*) son obligatorios" es necesario realizar esta indicación antes del formulario y no después de este.

**Contraste de color:** Debe garantizarse que los textos e imágenes cuenten con un fondo oscuro si son claros o viceversa.

Defina desde el inicio el color de fondo y de los textos que utilizará y tenga en cuenta que sean contrastantes, incluso tenga presente esta característica si utiliza fotografías o imágenes, las cuales deben contar con fondo contrastante.

### **4.1.2. CONFORMACIÓN DEL DOCUMENTO DE PROCESADOR DE TEXTOS.**

**Indicar idioma del documento:** Antes de iniciar la escritura del documento, debe indicarse el idioma en el que se escribirá el documento.

Este mismo procedimiento debe utilizarse si un fragmento del texto se escribe en otro idioma, lo cual debe indicarse para que tecnologías como lectores de pantalla para personas ciegas lo lean adecuadamente y en el idioma correcto de los textos.

**Defina la fuente a utilizar:** Establezca una de estas fuentes como predeterminadas desde el inicio.

**Defina el tamaño de fuente:** El tamaño general de los textos debe ser de 12 puntos. Utilizar un tamaño menor genera que algunos usuarios no puedan leer correctamente el texto.

Debe establecerse la estructura del documento mediante títulos correctamente jerarquizados. Es decir, que, si se tienen títulos, subtítulos, secciones y subsecciones del mismo, vayan con la característica acorde a estos niveles en el procesador de textos, de modo que posteriormente esto pueda permitir una adecuada navegación y una comprensión global del contenido y su estructura.

**Ejemplo:** en documento que tiene un título, tres capítulos, y en cada capítulo dos o tres secciones cada uno, su título principal deberá llevar estilo título de nivel 1 y los títulos de capítulo estilo de título nivel 2 y las secciones de estos capítulos estilo título de nivel jerárquico 3, etc.

En el menú Vista, active la opción panel de navegación en el cual podrá observar cómo se van reflejando los títulos creados, permitiendo incluso ir a las secciones de forma inmediata y ágil.

![](_page_7_Picture_0.jpeg)

**Define el espaciado entre líneas:** Asegúrese que el interlineado de los párrafos sea sencillo.

Si el documento tiene como destinatarios usuarios con baja visión, seleccione un espaciado de 1,5 líneas, así los usuarios podrán interpretar mejor el texto. Utilice espaciado 1,5 solo en los casos indispensables, dado que esto puede permitir ahorrar en el uso de papel.

**Forzar salto de página si fuese necesario:** Use controles de salto cuando se requiera avanzar a la siguiente página sin llenar totalmente la actual, debe forzarse el salto de página. Para hacerlo pulse en el teclado Control + Enter o ingrese por Insertar y seleccione allí Salto de página.

Cuando se insertan espacios varias veces consecutivas, la navegación por el documento se hace demorada para algunos usuarios, por ello, cuando requiera avanzar a la siguiente página, siempre fuerce el salto como se ha indicado.

**Utilice listas de viñetas o numeración siempre que aplique:** Las listas a través de viñetas y numeraciones se deben hacer mediante las opciones correspondientes.

Respecto a las viñetas, es importante que no se utilice la viñeta círculo vacío, ya que ésta, en realidad, es una letra "o" y los lectores de pantalla la pronuncian como tal, confundiendo a estos usuarios.

La numeración se utiliza generalmente cuando los elementos listados requieren de una secuencia específica para indicarle alguna referencia específica al usuario, también cuando los elementos requerirán ser referenciados posteriormente.

**Tablas para mostrar datos tabulares y no para organizar:** Debe utilizarse la opción Tabla del menú Insertar para crear tablas. Las tablas deben ser utilizadas sólo para relacionar datos que lo ameriten. Algunos aspectos a tener en cuenta:

- No deben utilizarse tablas para organizar la información, distribuirla o hacer diseño del documento.
- No deben crearse tablas muy grandes y con gran cantidad de texto, esto hace difícil la consulta y visualización para cualquier usuario.
- **No deben insertarse tablas dentro de otras (anidamiento).**
- De forma general, no es pertinente combinar celdas en las tablas (solo si es indispensable).
- **Deben asignarse títulos a las tablas.**
- **No peque imágenes de tablas en los documentos, ellas no pueden** ser leídas por ayudas técnicas ni navegadas correctamente.

**Siempre que existan imágenes asignarles texto alternativo:** Al insertar imágenes, fotografías, esquemas, diagramas, mapas y en general elementos gráficos, deberá poner texto alternativo para que ellas sean parte del contenido para quienes no las ven. Para esto, se selecciona la imagen y en el menú contextual se ingresa a Formato de imagen y allí se diligencia la descripción en la pestaña Texto alternativo.

**Utilice Tabla de contenido si el documento lo amerita:** Si el documento de procesador de textos tuviere un número considerable de páginas, debe generarse al inicio la tabla de contenido mediante referencias y tabla automática.

![](_page_9_Picture_0.jpeg)

*(Hombre sujetando documentos)*

**Si utiliza Hipervínculos:** Los hipervínculos o enlaces deben llevar un texto que indique claramente qué hacen o a dónde llevarán.

Algunas personas pueden listar los hipervínculos de la totalidad del documento y si estos no tuviesen nombres o etiquetas claras, no se entenderá a dónde llevan y estas listas que agilizan bastante el trabajo, no se podrán utilizar y por ende el trabajo se haría más lento para algunos usuarios.

**Ortografía:** Debe chequearse la corrección ortográfica al finalizar el documento, con ello se entregará un documento de calidad y adecuado.

**Revisión automática de accesibilidad:** Como paso final de la creación del documento, incluso después de haber generado la tabla automática de contenido, se puede hacer la revisión automática de accesibilidad. Para ello ingrese a la barra de menú y en Archivo, la pestaña información cuenta con una opción Comprobar si hay problemas, bajo la que podrá encontrar "Comprobar accesibilidad" que le errores cometidos, algunas advertencias sobre este tema y sugerencias en relación con una mejor forma de proceder en algunos casos.

### **4.2. DOCUMENTO DE HOJA DE CÁLCULO 4.2.1. Preparación del documento de hoja de cálculo**

**Pertinencia de la hoja de cálculo:** Si el documento a generar no requiriera de cálculos, filtros u operaciones de ordenamiento, no haga uso de este aplicativo para generar documentos, muy seguramente para estos casos el procesador de textos será la mejor opción.

**Instrucciones correctas y no solo para algunos:** Si el documento tuviera instrucciones para manejo, uso de la información o diligenciamiento, estas deben ser totalmente claras y no brindadas a través de aspectos visuales exclusivamente. Para los usuarios que no ven los contenidos, pueden interpretarlo como confusas o inexistentes o podrían simplemente diligenciar el valor del campo en la celda en un campo no apropiado.

Las aclaraciones o advertencias sobre diligenciamiento, tales como formato de fechas, ingresar en mayúsculas o los campos con asterisco son obligatorios o todas aquellas que advierten, aclaran o brindan mejor contexto de los eventos o campos, deben ser entregadas antes de estos, ya que con posterioridad podrían inducir al error a algunos usuarios.

![](_page_10_Picture_4.jpeg)

*(Mujer trabajando con una tablet)*

Los usuarios de lectores de pantalla y renglones braille no conocen de las advertencias sino hasta llegar a ellas, por ejemplo, si las advertencias están después del campo, seguramente no las tendrán en cuenta al diligenciar y como consecuencia perderán tiempo al diligenciar la información por tener que repetir la acción.

**Contraste de color:** Utilizar en letras o imágenes colores claros para fondos oscuros o viceversa.

Establezca desde el inicio de la conformación del documento los colores que utilizará en las hojas a utilizar y verifique el contraste adecuado.

**Área de impresión:** Deje configurada esta opción, haga pruebas y determine la mejor configuración cuando el documento ya esté listo y conformado.

**Ocultar o identificar elementos no usados:** Las columnas que están en la parte derecha de los datos o las filas que en la parte inferior que no sean utilizadas, deberán ocultarse para evitar que algunos usuarios hagan búsqueda de más información sin existir.

![](_page_11_Picture_5.jpeg)

12

![](_page_12_Picture_0.jpeg)

*(Manos levantando documentos de un escritorio)*

No deben dejarse columnas o filas vacías para que parezcan márgenes. En igual sentido, no deben dejarse filas ni columnas vacías entre los datos. Deben eliminarse las hojas vacías. En las hojas que contienen datos no dejar celdas sin datos o desocupadas, para estos casos indicar "No aplica", "No tiene", o un texto que aplique según el contexto de la celda.

### **4.2.2. CREACIÓN DEL DOCUMENTO DE HOJA DE CÁLCULO.**

**Incluya texto alternativo para las imágenes y gráficos:** Los gráficos insertados de origen externo deben llevar texto alternativo. Debe seleccionarse la imagen o gráfico en el menú contextual ingresar a Formato de imagen y allí en la pestaña Texto Alternativo diligenciar el campo Descripción.

**Nombre adecuado a cada hoja:** Debe darse nombre a cada hoja de un libro. Este nombre debe ser claro y correspondiente con su contenido.

**Utilice los datos en Tabla:** Es generalizado que los usuarios de una hoja de cálculo distribuyan los datos por cualquier parte de la hoja, solicitando y mostrando información, además en algún punto específico ubica los nombres de columnas y bajo datos que serán objeto de operaciones, funciones, fórmulas entre otros.

En el sitio en el que inician los datos de filas y columnas utilice la opción Insertar y Tabla, seleccione o escriba las características de la tabla y maneje dentro de ella los datos requeridos.

La mejor opción por accesibilidad, es utilizar una sola tabla por hoja, ya que con varias es difícil ubicar el sitio de inicio y finalización de cada una, así mismo es complejo determinar cuántas hay para algunos usuarios.

#### **No utilizar información en encabezados y pie de página:** No incorporar información en ellos.

Si se incluyera por ser indispensable, la información ubicada debe ser redundante (incluirse también en el cuerpo de la hoja).

**Si se utilizan hipervínculos:** Los hipervínculos deben llevar un texto que indique claramente a dónde llevan o qué acción realizan. Si el vínculo llevará a un recurso externo al documento, debe garantizarse que el recurso esté disponible para el usuario. *(Mano sujetando documentos)*

![](_page_13_Picture_6.jpeg)

**Ubicación inicial del indicador de celda:** Al guardar los archivos de hoja de cálculo, debe tenerse en cuenta que el cursor quede en la primera fila y primera columna (A1), ya que permite a quien no está familiarizado con el archivo, conocer de forma inmediata las características iniciales y apartado principal, conociendo de forma inmediata su conformación. Además, asegúrese que la ubicación sea la hoja del inicio del documento, si el documento contiene varias.

**Revisión automática de accesibilidad**: Como paso final de la creación del documento de hoja de cálculo, es importante hacer la revisión automática de accesibilidad. Ingrese a la barra de menú y en Archivo, la pestaña información cuenta con una opción comprobar para verificar si existen problemas, bajo la que podrá encontrar comprobar accesibilidad que le indicará los errores cometidos, algunas advertencias sobre este tema y sugerencias en relación con una mejor forma de proceder en algunos casos.

![](_page_14_Picture_2.jpeg)

*(Mujer revisando presentación de estadísticas con su equipo de trabajo)*

![](_page_15_Picture_0.jpeg)

*(Hombre comparando datos de una empresa)*

## **4.3. DOCUMENTOS PDF**

#### **4.3.1. Preparación del documento PDF**

Es importante conocer que un documento PDF generado a partir de un procesador de texto, puede quedar total y absolutamente accesible si se han seguido las indicaciones para estos documentos en secciones anteriores.

**Etiquetado:** Debe garantizarse que en el proceso de creación del documento PDF se haya etiquetado. Esto significa que mediante un proceso automático o manual se ha hecho que cada elemento (párrafo, tabla, lista, título, etc.) es realmente el elemento que corresponde y cuente con sus parámetros y características.

Los documentos PDF no etiquetados no es posible leerlos con lectores de pantalla. La mejor opción para lograr la accesibilidad es que el etiquetado se haga desde la conformación original del documento.

**Idioma:** Debe establecerse el idioma principal del documento. Esto se hace en el programa en el que se origina el PDF ubicando la opción de idioma para todo el documento.

**Estructura del documento:** El documento debe contar con estructura mediante encabezados o estilo título correctamente jerarquizado y esta estructura cubre todo el documento y toda su información.

Si el documento contiene listas y tablas, ellas deben estar bien utilizadas y están correctamente etiquetadas.

**Contraste de color en documentos PDF:** Se debe utilizar adecuadamente el color de las imágenes y textos respecto de su fondo, contando respectivamente con colores claros sobre oscuros o viceversa.

Esta indicación aplica para imágenes si fuese posible, de modo que en éstas, su fondo y primer plano, generen suficiente contraste que permita visualizar la imagen a muchos más usuarios.

Sobre el contraste entre fondo y primer plano, es necesario tener en cuenta que las imágenes de fondo en los documentos impiden la visualización para muchos usuarios, por lo que no se hace recomendable en términos de accesibilidad.

![](_page_16_Picture_5.jpeg)

*(Mujer posando con documentos entre manos)*

![](_page_17_Picture_0.jpeg)

**Secuencia de la información:** Debe establecerse y revisarse el orden lógico de los elementos con sus etiquetas para una correcta lectura del documento.

Si el documento viene de la conversión de un procesador de textos y este se encuentra organizado en una única columna, la secuencia sería correcta.

Para este mismo origen del PDF y si el documento tuviera una conformación con más de una columna, debe garantizarse que se haya utilizado la opción adecuada de diseño en columna, lo cual, igualmente garantiza la organización correcta de la secuencia del documento.

**Elementos decorativos:** Aquellos elementos presentes en el documento pero que no forman parte de su contenido, sino que solo cumplen un papel decorativo, deben etiquetarse como artefactos. Esta característica se da mediante la opción con este nombre en programas especializados en este formato. El nombre "artefactos" en procesadores de textos se conoce como "elementos decorativos".

Para los programas de procesador de textos o en la hoja de cálculo, al ubicarse información en los encabezados o pie de página, estos son tratados como artefactos al convertirse a formato PDF.

*(Hombre sujetando telefono con diferentes herramientas digitales )*

La información etiquetada de esta forma es ignorada por las tecnologías de apoyo de personas con discapacidad por lo que, si la información es importante y tiene significado dentro del documento, no debe incluirse como artefacto o como elemento decorativo.

**Instrucciones correctas y no solo para algunos:** Si el documento contiene instrucciones para manejo, uso de la información o diligenciamiento, estas deben ser totalmente claras. No se deben brindar a través de aspectos visuales exclusivamente, tales como posición, forma, tamaño, color entre otras.

Las soluciones de accesibilidad a estas instrucciones casi siempre son más sencillas de lo que se piensa, Siguiendo con el mismo ejemplo, la instrucción anterior se le puede acompañar con la siguiente orientación "cada grupo de funcionarios cuenta con su título específico", asegurándose que cada grupo específico se denomine o categorice adecuadamente con su título.

**Texto alternativo** Las imágenes, gráficos, esquemas, diagramas, mapas y similares deben contar con texto alternativo que describa la acción a realizar y cumpla con el mismo propósito que la imagen tiene para quien la ve.

![](_page_18_Picture_4.jpeg)

*(Mujer desarrollando diagramas para presentación)*

A modo de ejemplo, una imagen de una flecha a la izquierda en la parte superior de documentos generalmente simboliza ir atrás, etiquetar como "Flecha a la izquierda" no es correcto, lo mejor sería indicar como texto alternativo "Ir atrás" o mejor aún "Ir a página anterior".

Si los gráficos contienen mapas o diagramas cuyo contenido y significado fuera vital para entender lo que se quiere expresar, deben llevar una descripción completa indicando su contenido para que pueda ser entendido por quienes no las ven.

**Si se usan hipervínculos en los documentos PDF:** Los hipervínculos o enlaces deben llevar un texto que indique claramente qué hacen o a dónde llevarán.

No deben existir nombres o etiquetas de hipervínculo repetidos, a no ser que lleven al mismo recurso, sitio o documento. Los hipervínculos tales como "Aquí", "Ver más" y similares, generalmente son repetidos y pueden no dirigir al lugar correcto.

**Campos de formulario en los documentos PDF** Los campos de formulario deben estar correctamente identificados.

![](_page_19_Picture_5.jpeg)

*(Mujer revisando documentos financieros)*

![](_page_20_Picture_0.jpeg)

página. *(Hombre realizando presentación de estadísticas)*

**Seguridad en los documentos PDF** La configuración de seguridad no debe impedir la lectura del documento mediante tecnología de apoyo como lectores de pantalla. Los aplicativos para generar documentos PDF permiten configurar el "Permitir la lectura mediante lectores de pantalla", esto va a permitir que los documentos estén asegurados y no se permita la copia, y que se permita su manejo por lectores de pantallas para facilitar su acceso y uso por personas ciegas.

### **4.4. DOCUMENTOS Y PLANTILLAS PARA PRESENTACIONES**

**4.4.1. Preparación del documento de presentación:** Con antelación a la elaboración de un documento con diapositivas, tenga en cuenta los siguientes aspectos para permitir que el resultado sea un documento accesible.

**Estructura del documento de presentación:** Las diapositivas deben contar con aspectos que permitan entender la globalidad del contenido y ubicarse dentro de él. Es fundamental que las diapositivas se generen a partir de las plantillas preestablecidas en el programa de presentaciones, y deben contar con una tabla de índice al inicio, en donde se muestre el número de cada diapositiva de manera clara y fácilmente ubicable.

**Información imprescindible:** No se debe incluir información imprescindible en el fondo de las diapositivas ni en el pie de

**Orden de lectura:** La elaboración de cada diapositiva es indispensable verificar el correcto orden de lectura de los elementos, sobre todo si se han incorporado elementos adicionales a los diseños de diapositivas preexistentes.

**Visibilización:** El texto debe contar con un tamaño apropiado. La fuente debe ser legible. El interlineado debe ser suficiente para visibilizar los textos y poderlos leer fácilmente.

**Conversión de la presentación a otros formatos:** Es importante asegurarse que la accesibilidad se conserve al pasar a otros formatos. Por ello, si en el programa que genera las diapositivas se convierte correctamente, la conversión resultará accesible.

**Conformación de cada diapositiva:** Las frases deben ser cortas, gramaticalmente sencillas, terminadas en punto, o punto y coma.

Si los gráficos y diagramas cuentan con textos en su interior, estos deben ser simples y posibles de visualizar. Estos elementos deben contar con texto alternativo.

**4.4.2. Creación de las diapositivas de la presentación** Al momento de crear cada diapositiva tenga en cuenta, además, los siguientes criterios con el fin de generar una presentación accesible.

![](_page_21_Picture_6.jpeg)

*(Hombre seleccionando documento)*

**Idioma de la presentación:** Es fundamental indicar el idioma correspondiente a toda la presentación y a las excepciones (párrafo o frases en otro idioma).

Título a las diapositivas: Cada diapositiva debe contar con un título.

**Si se utilizan hipervínculos en las diapositivas:** El texto debe ser significativo en los hipervínculos, debe indicar claramente el sitio al que lleva y el documento o sitio vinculado debe estar disponible.

**Texto alternativo:** Las imágenes y objetos visuales deben contar con texto alternativo.

Mediante la opción de Formato de imagen, se puede incluir el texto en la descripción de esta pestaña.

Si los diagramas son fundamentales para entender los contenidos, las descripciones deben ser completas y lograr lo mismo para quien no las puede ver.

**Tablas:** No pegue tablas que son imágenes, es una falta grave contra la accesibilidad. Procure generar las tablas en el mismo programa de presentaciones. Si las tablas son imágenes deben estar bien descritas para permitir acceso a la información a quienes no las pueden ver.

![](_page_22_Picture_7.jpeg)

*(Equipo de trabajo revisando estadisticas)*

![](_page_23_Picture_0.jpeg)

En las tablas no debe haber filas, columnas ni celdas en blanco. Si fuese indispensable incluir celdas vacías, escribir en ellas la palabra "vacía" o según el contexto "No aplica", no tiene" u otro similar.

**Videos y audio:** Los videos deben tener subtitulación.

**Uso del color en las diapositivas:** Es importante no usar colores degradados o tramas. Lo anterior, es relevante, dado que determinados contrastes de colores pueden incidir en el acceso a la información por parte de personas con discapacidad.

**Movimiento y tiempo en las diapositivas:** Evitar animaciones, elementos parpadeantes, imágenes animadas y transiciones automáticas.

**Botones en las diapositivas:** Los elementos como botones para indicar ejecución de acciones deben ser del tamaño adecuado de modo que puedan ser percibidos por personas con baja visión

**Revisión automática de accesibilidad:** Como paso final de la creación del documento de presentación, se sugiere hacer la revisión automática de accesibilidad.

*(Reunión de ejecutivos de finanzas)*

![](_page_23_Picture_8.jpeg)